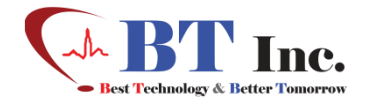

**ユーザーガイド**

# **気道管理評価シミュレーター**

## **443020**

**BT-CSIE**

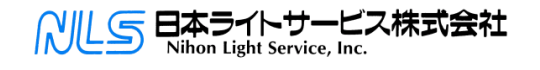

# <span id="page-1-0"></span>1. 注意事項

- 本ガイドはBT-CSIEの正しい使用方法を解説するものです。 製品が損傷したり、ユーザーが傷害を受けたりしないよう、内容をよくお読みください。 以下の警告事項にご注意ください。
- 部品はBT Inc.の製品あるいはBT Inc.が承認したもののみをご使用ください。
- 製品をガイドに書かれている以外の目的で使用しないでください。
- BT Inc.の許可なく製品を分解したり改変したりすると、保証が受けられなくなります。 また、商業目的で製品をコピーし たり改変することは法律で禁じられています。
- 使用中に製品が過熱したり、何かが燃えているような臭いがしたら、電源を抜いてカスタマーサービスセンターにご連絡くだ さい。
- タブレットPCに他のプログラムをインストールしないでください。ソフトウェアの不具合の原因になります。
- 製品を水や湿気に近づけないようにしてください。製品がぬれている場合は、電源を入れないでください。
- 製品を、強磁場や高電圧線の近くで使用しないでください。
- 稲光がする場合は使用しないでください。誤作動をする可能性があり、電気ショックのリスクが高まります。
- 温度0℃未満または40℃を超える環境で製品を使用しないでください。 (動作温度:0℃~40℃、保管温度:-10℃~50℃)
- 過熱域など暑い場所の近くに製品を置かないでください。製品の劣化や内部損傷が生じる場合があります。
- 製品の清掃に、絶対に溶剤、ベンゼン、シンナーなどの化学薬品を使用しないでください。発火や表面の劣化の原因と なる場合があります。
- BT Inc.は、製品の改善のため、通知なく製品仕様を変更または調整する場合があります。

# <span id="page-2-0"></span>2. 目次

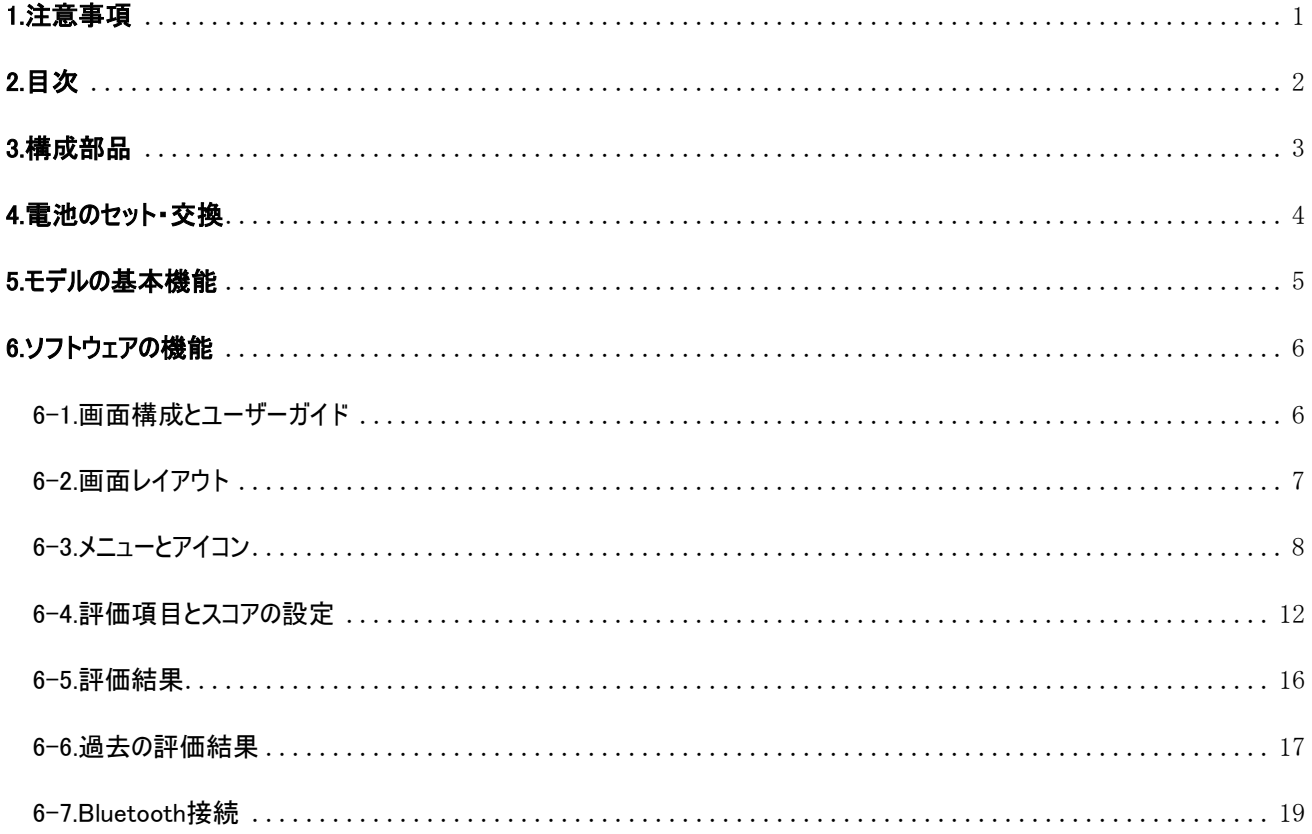

# <span id="page-3-0"></span>3. 構成部品

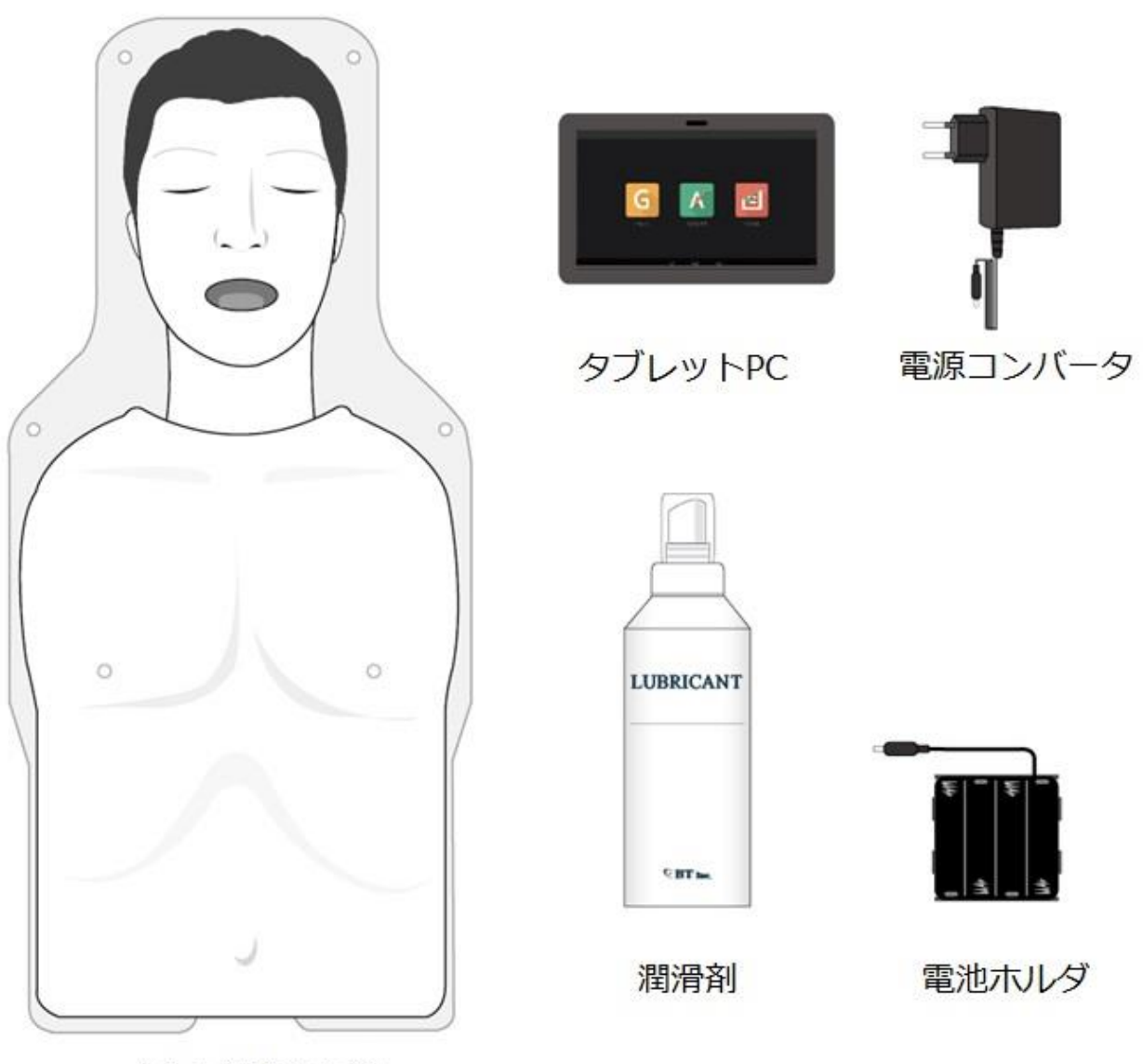

成人上半身モデル

<span id="page-3-1"></span>※ その他の同梱物 – 単三電池8個、モデル保存ケース、ユーザーガイド

# 4. 電池のセット・交換

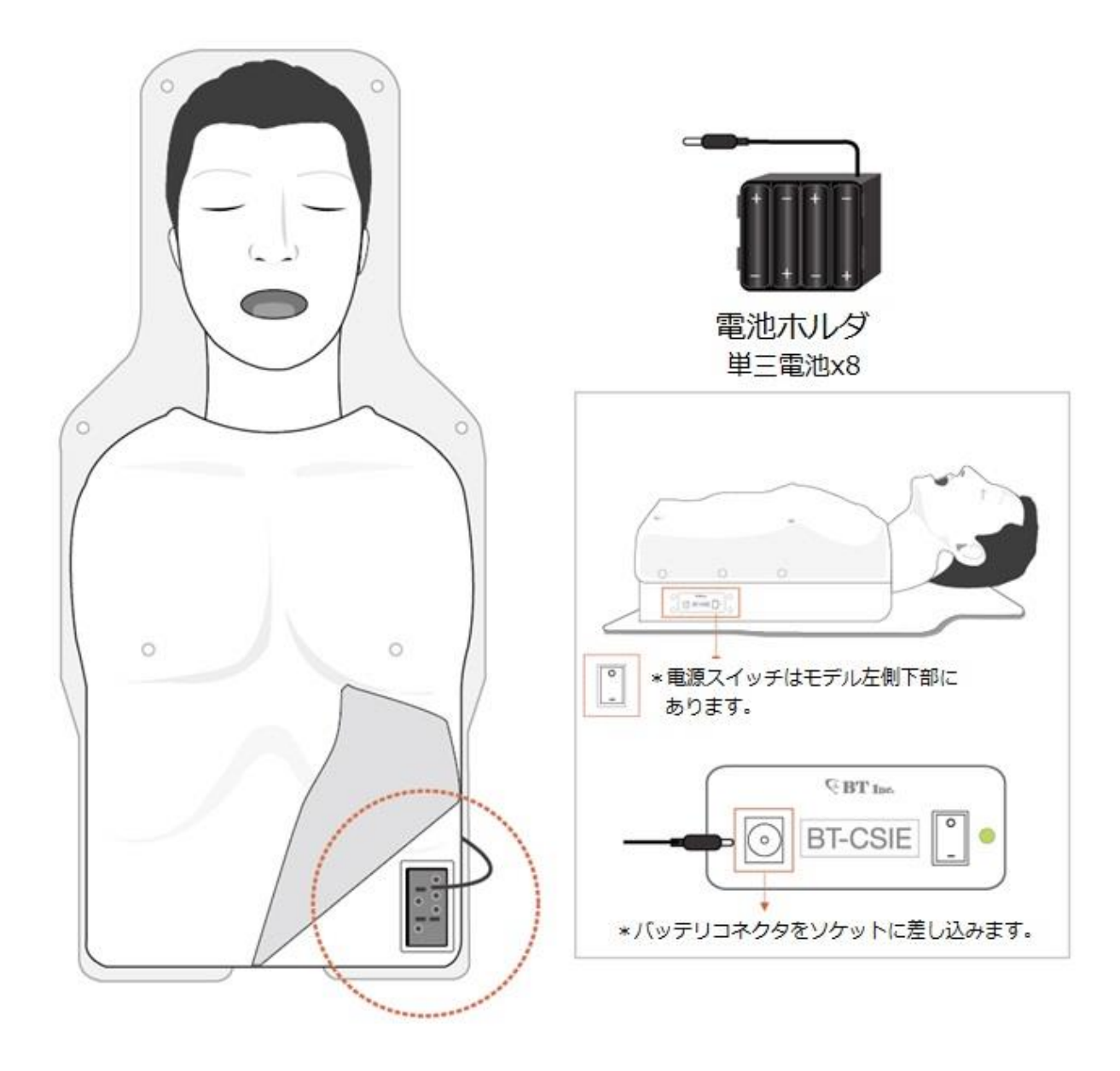

モデルの左側の皮膚カバーをめくって、電池ケースを引き出します。

電池8個を正しい向きにセットします。

モデルの左側のソケットに電池コネクタを差し込みます。

<span id="page-5-0"></span>5. モデルの基本機能

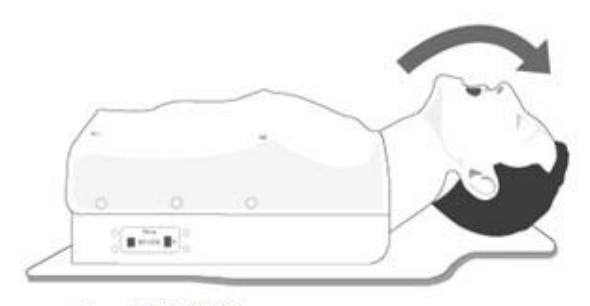

1. 頭部傾斜

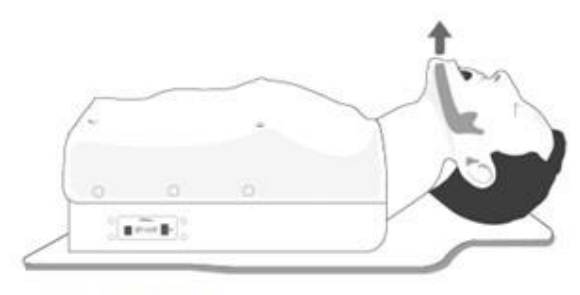

2. 下顎拳上

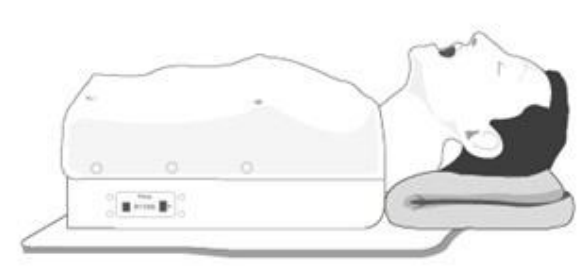

3. スニッフィングポジション

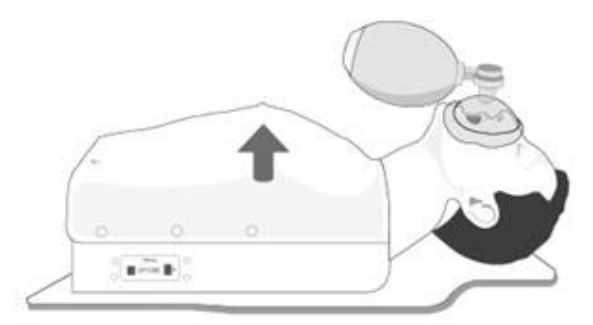

4. バッグパルブマスクで換気

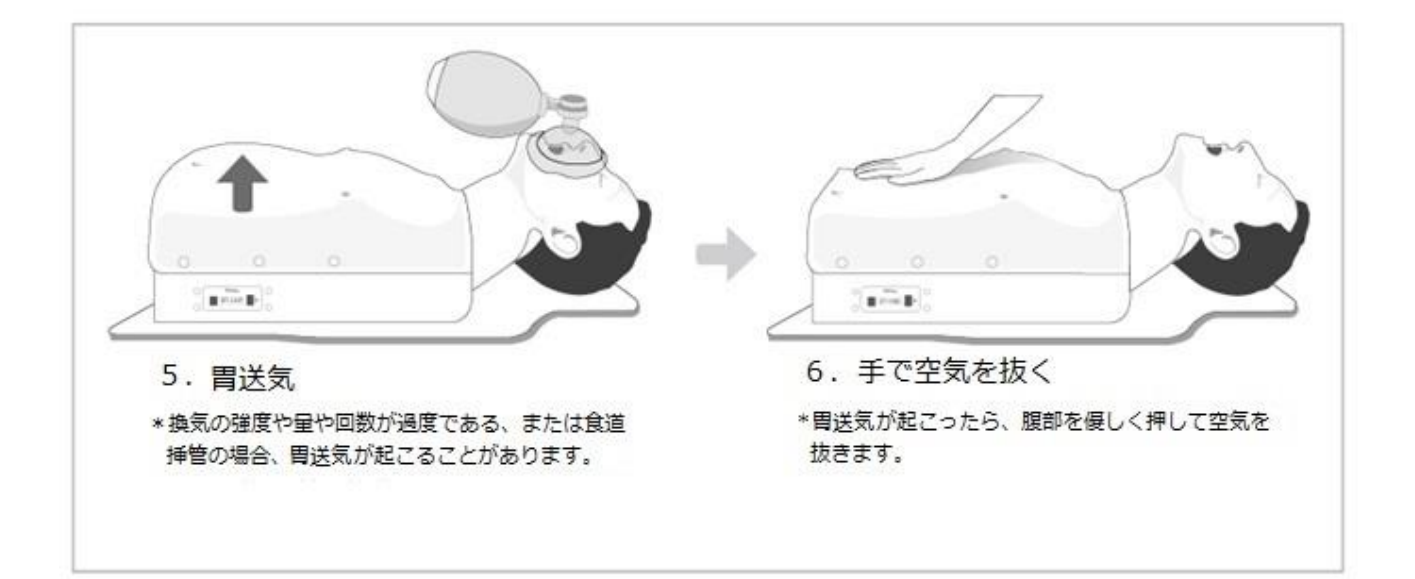

# <span id="page-6-0"></span>6. ソフトウェアの機能

### <span id="page-6-1"></span>6-1. 画面構成とユーザーガイド

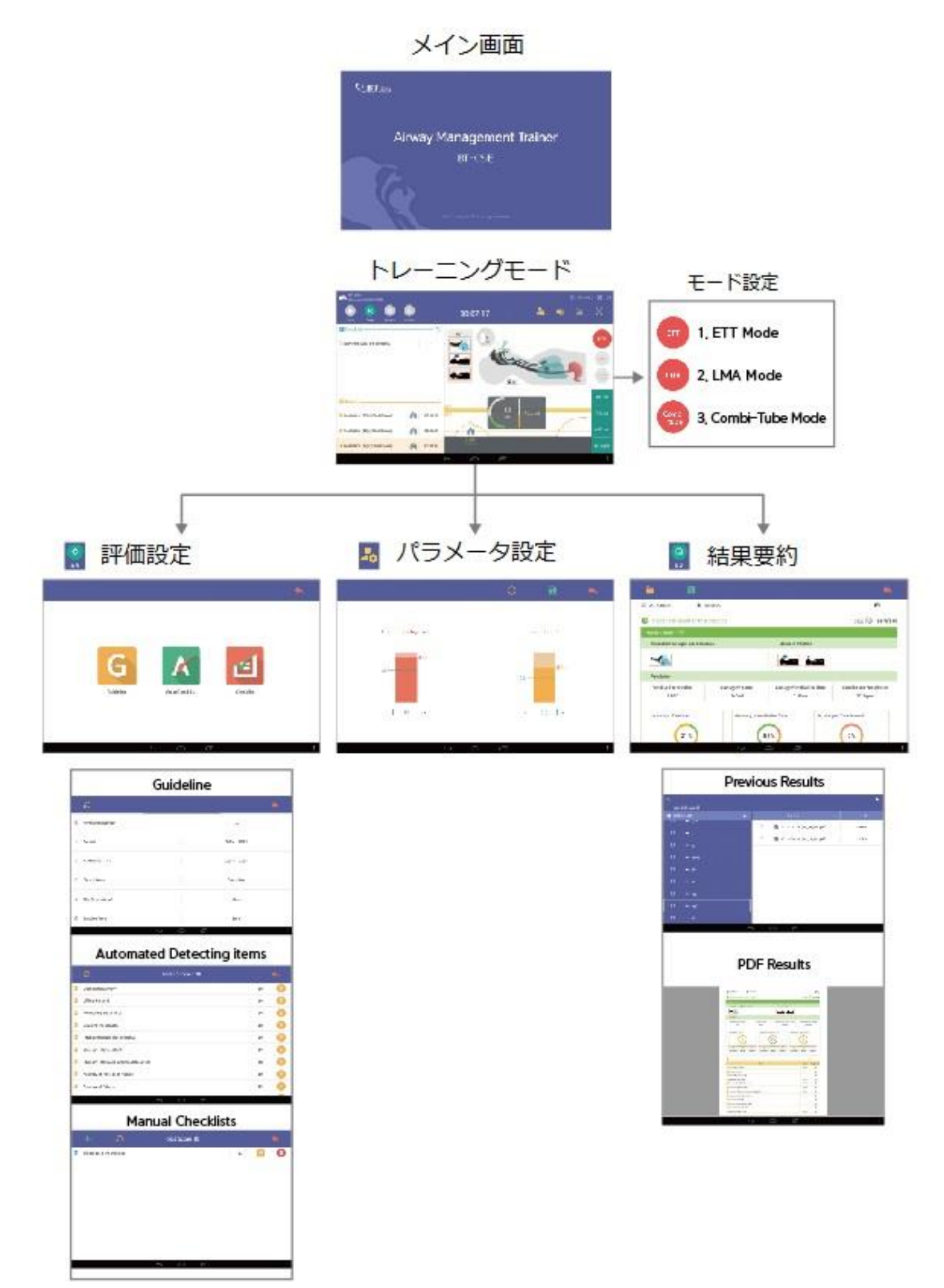

### <span id="page-7-0"></span>6-2. 画面レイアウト

プログラム初期画面は下図のとおりです。 本ユーザーガイドでは、製品の標準構成を説明します。

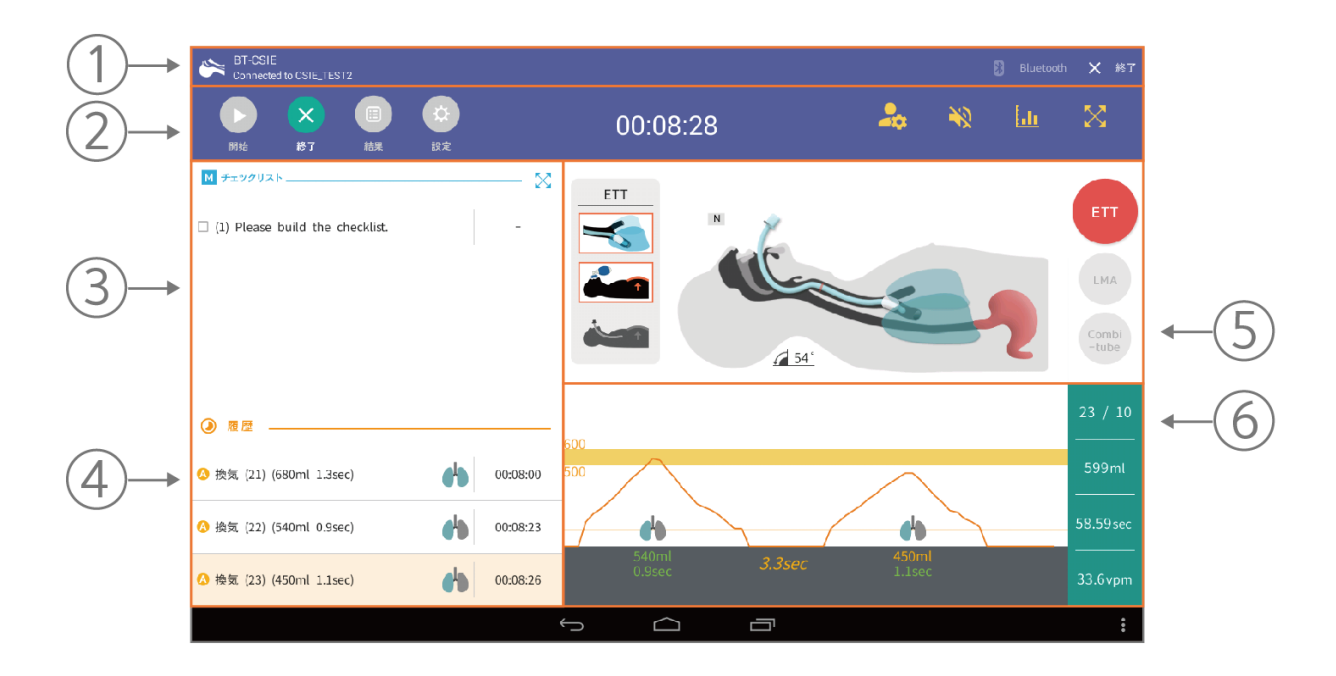

- ➀ メニュー1 : Bluetooth接続状況の確認とプログラムの終了。
- ➁ メニュー2 : 開始、終了、結果、設定の各機能が操作できます。
- ➂ チェックリスト: ユーザーが作成したチェックリストが表示されます。トレーニングセッション中に項目をチェックできます。
- ➃ 履歴: トレーニングの時間とデータが記録されています。

### ➄ 実習画面:

- 内容 トレーニングの挿管中に切歯にかかる力、下顎挙上法、 頭部伸展角度、スニッフィングポジション、気道挿管の状態をリアルタイムで 表示します。 ETT、LMA、コンビチューブに対応しており、簡単に選択できます。
- ➅ グラフ: 呼吸数、呼吸量、呼気時間、分あたりの呼吸数のデータをグラフと図で詳細に確認することができます。

# <span id="page-8-0"></span>6-3. メニューとアイコン

プログラム画面の上部にアイコンがあります。 これらアイコンの一般機能を紹介します。

### 6-3-1.メニューとアイコン

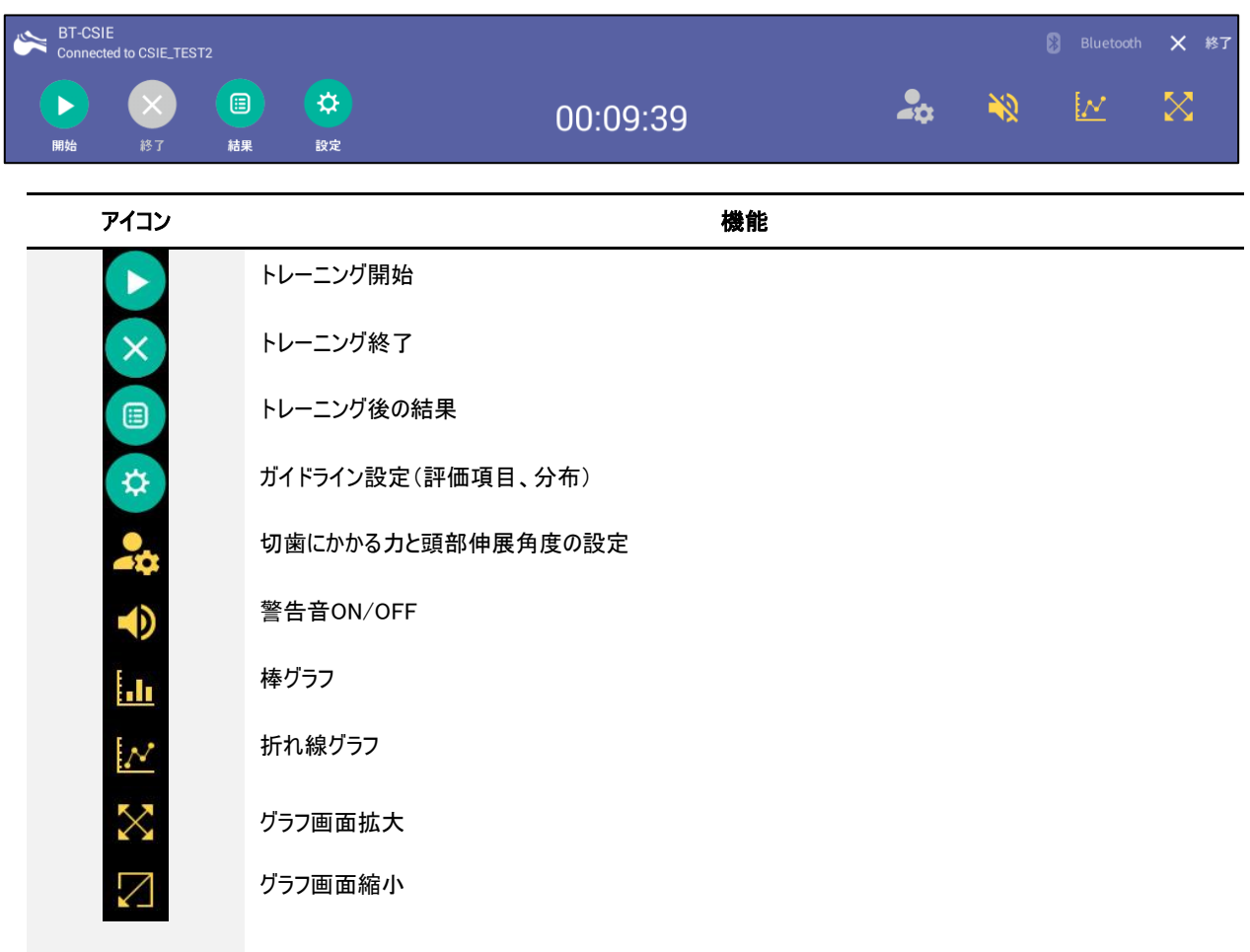

# 6-3-2. トレーニング画面

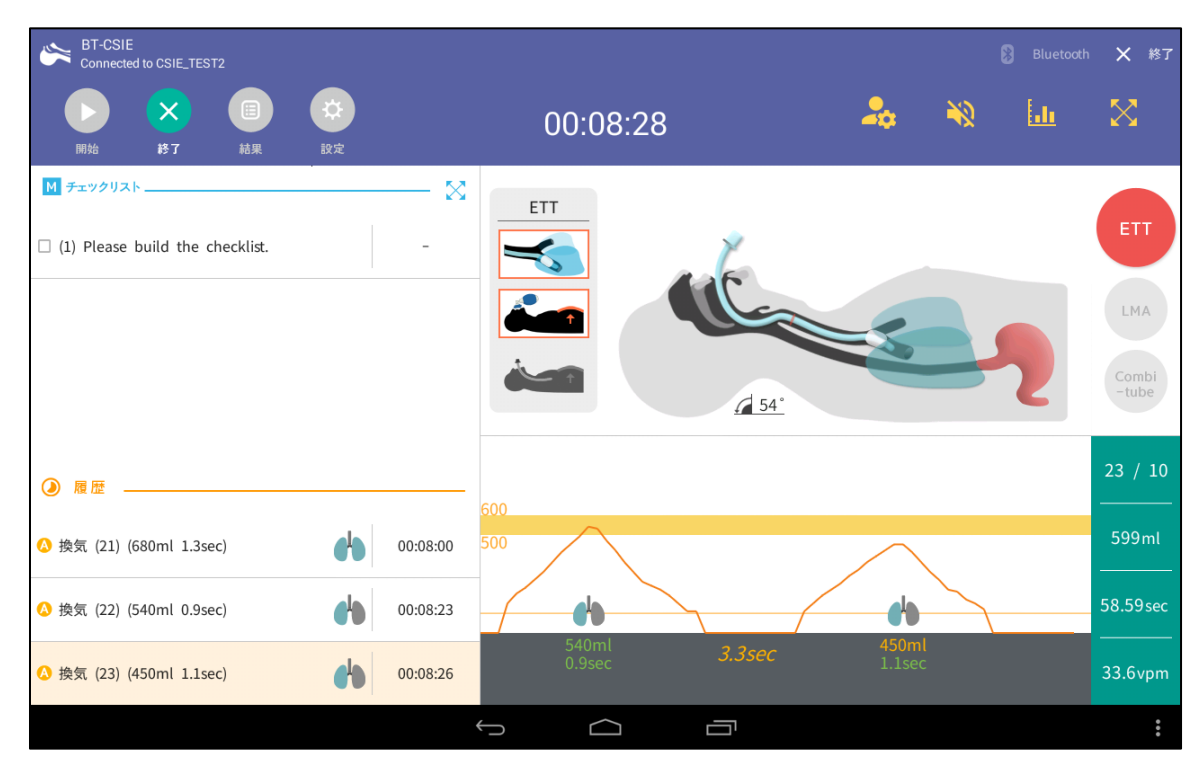

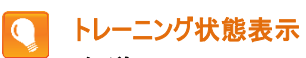

気道

- 頭部が伸びている角度を表示します。

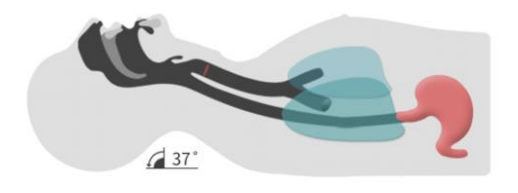

### 下顎挙上

- 下顎拳上を行っている間、顎骨形のアイコンを表示します。

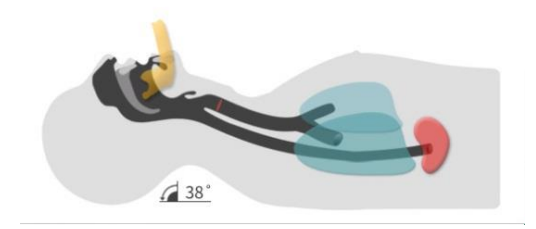

### スニッフィングポジション

- スニッフィングポジションをとっている間は、頭部を枕にのせたアイコンを表示します。

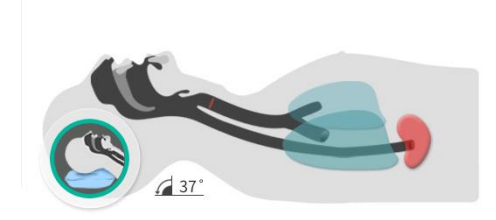

### 切歯にかかる力

- 棒グラフで表示され、切歯に過度な圧力がかかると警告音が発せられます。

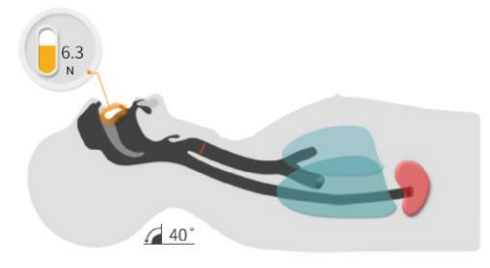

挿管表示(ETT)

- 通常の気管挿管

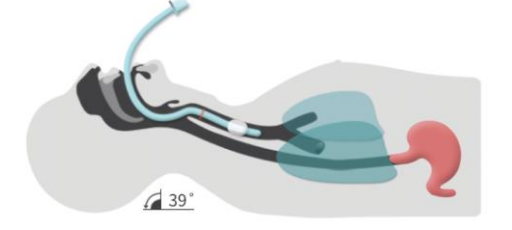

- 右気管支挿管

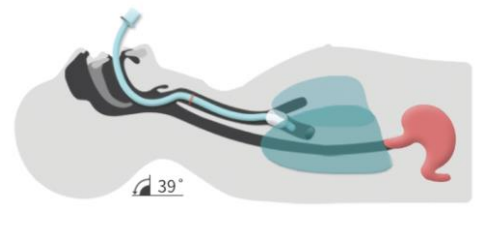

- 食道挿管

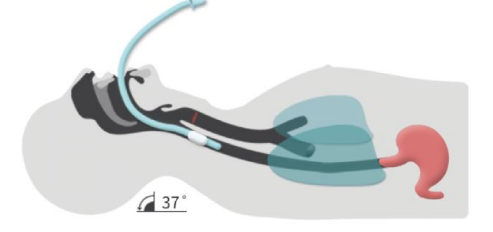

#### 挿管に関する評価項目 O

- 右気管支への挿管と胃送気が検出できます。

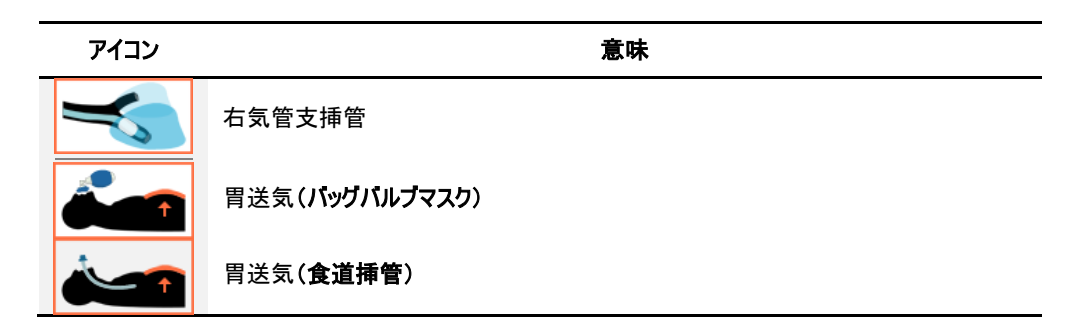

#### 挿管条件に関するアイコン  $\bullet$

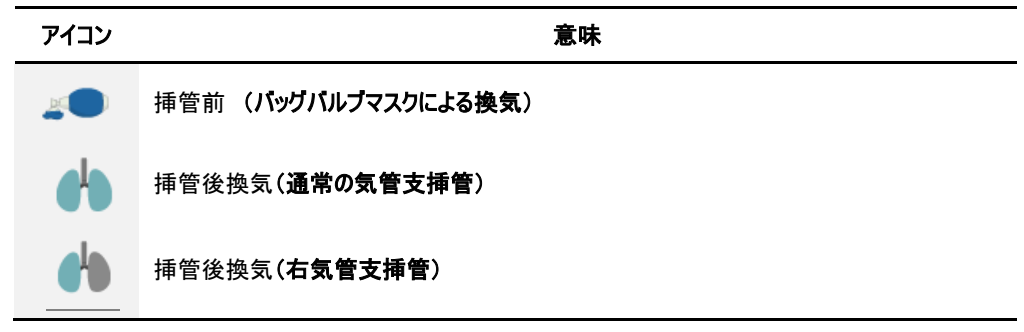

#### 胃送気に関するアイコン  $\bullet$

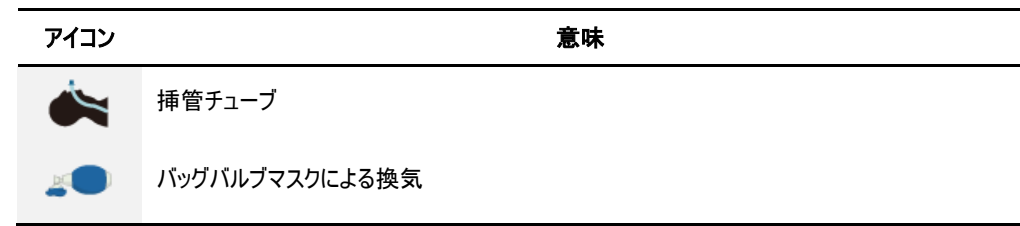

#### $\boxed{\mathbf{Q}}$ 呼吸量

- 折れ線グラフと棒グラフで呼吸をモニターします。

- 呼吸数、呼吸量、呼気時間、分あたり呼吸数をグラフでリアルタイムに確認できます。

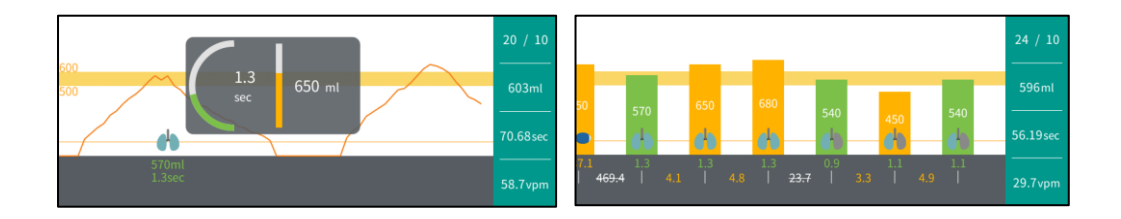

# <span id="page-12-0"></span>6-4. 評価項目とスコアの設定

### 6-4-1.評価の設定(ガイドライン)

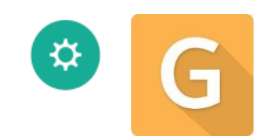

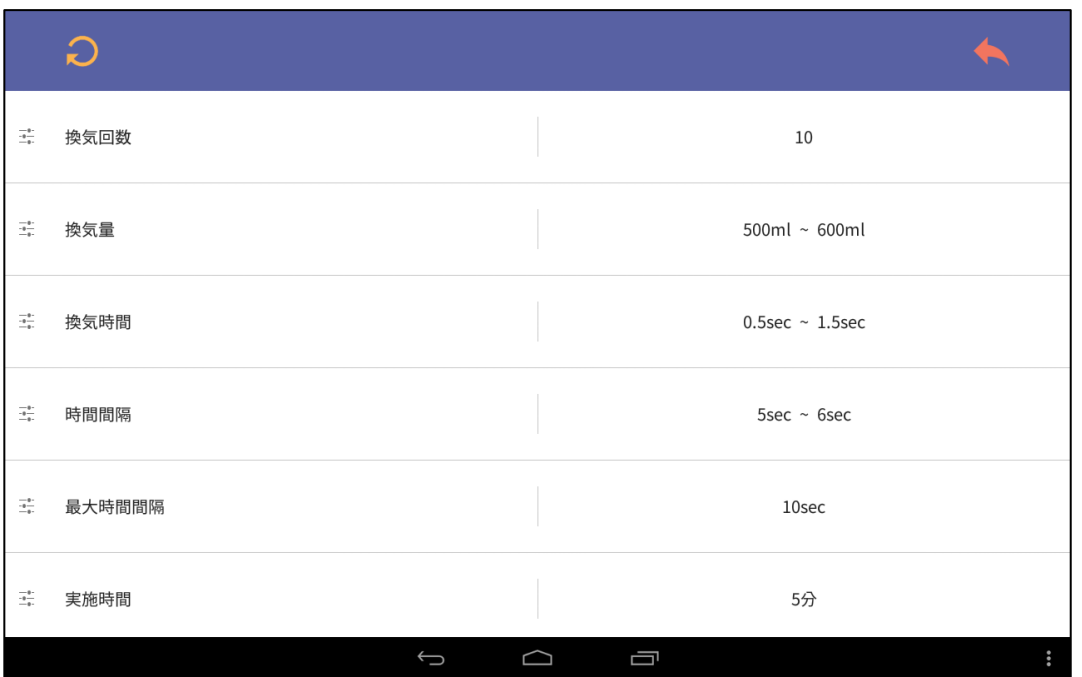

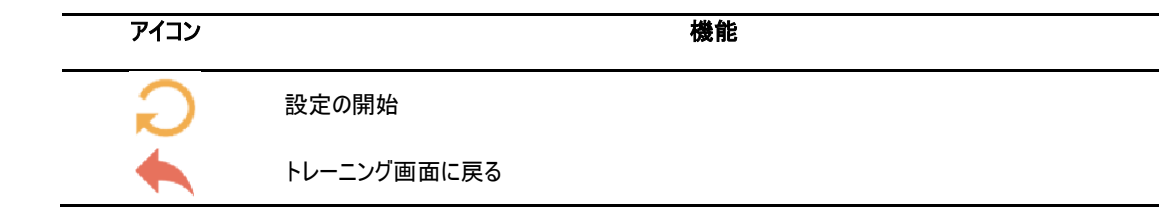

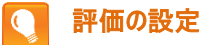

- 換気に関する評価項目は変更することができます。

- 変更した評価項目を適用するには、画面右上のアイコン や をタップします。

# 6-4-2. 評価の設定(自動認識項目)

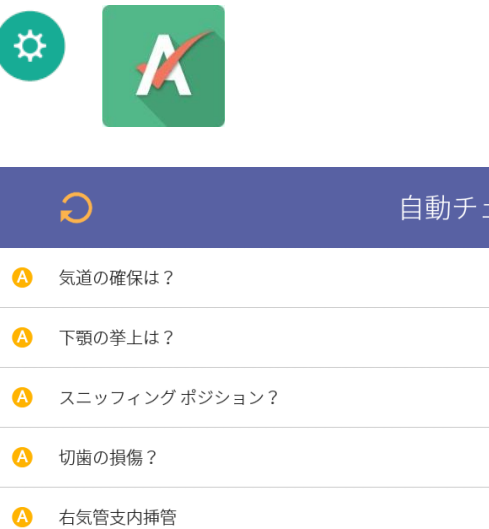

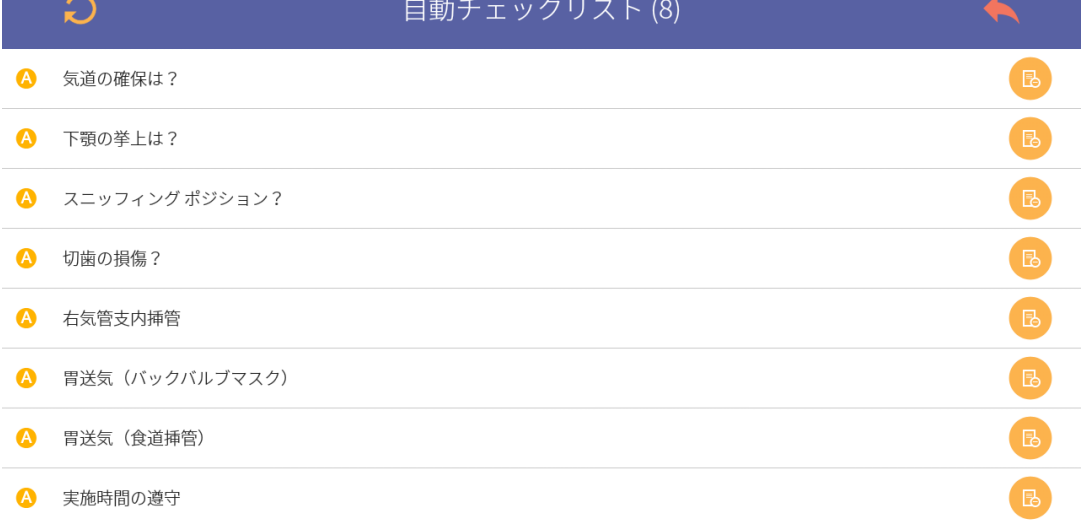

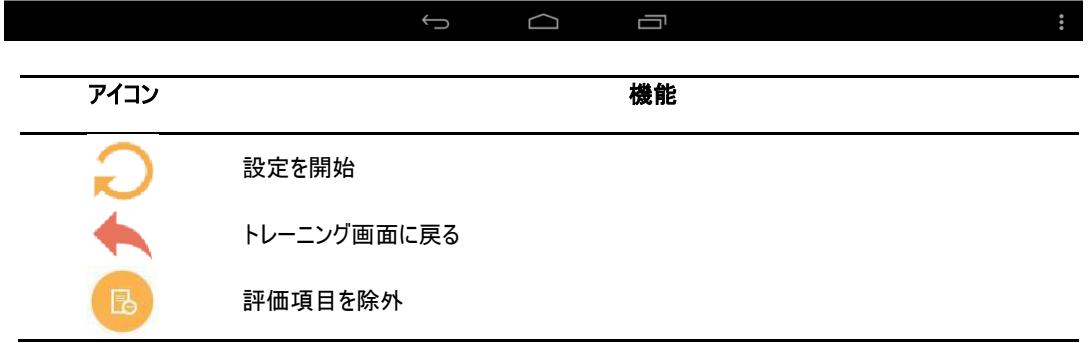

#### 評価の設定  $\overline{\mathbf{C}}$

- 自動認識した評価項目を選択したり除外したりすることが可能です。

- 変更した評価項目を適用するには、画面右上のアイコン をタップします。

# 6-4-3. 評価の設定(マニュアルチェックリスト)

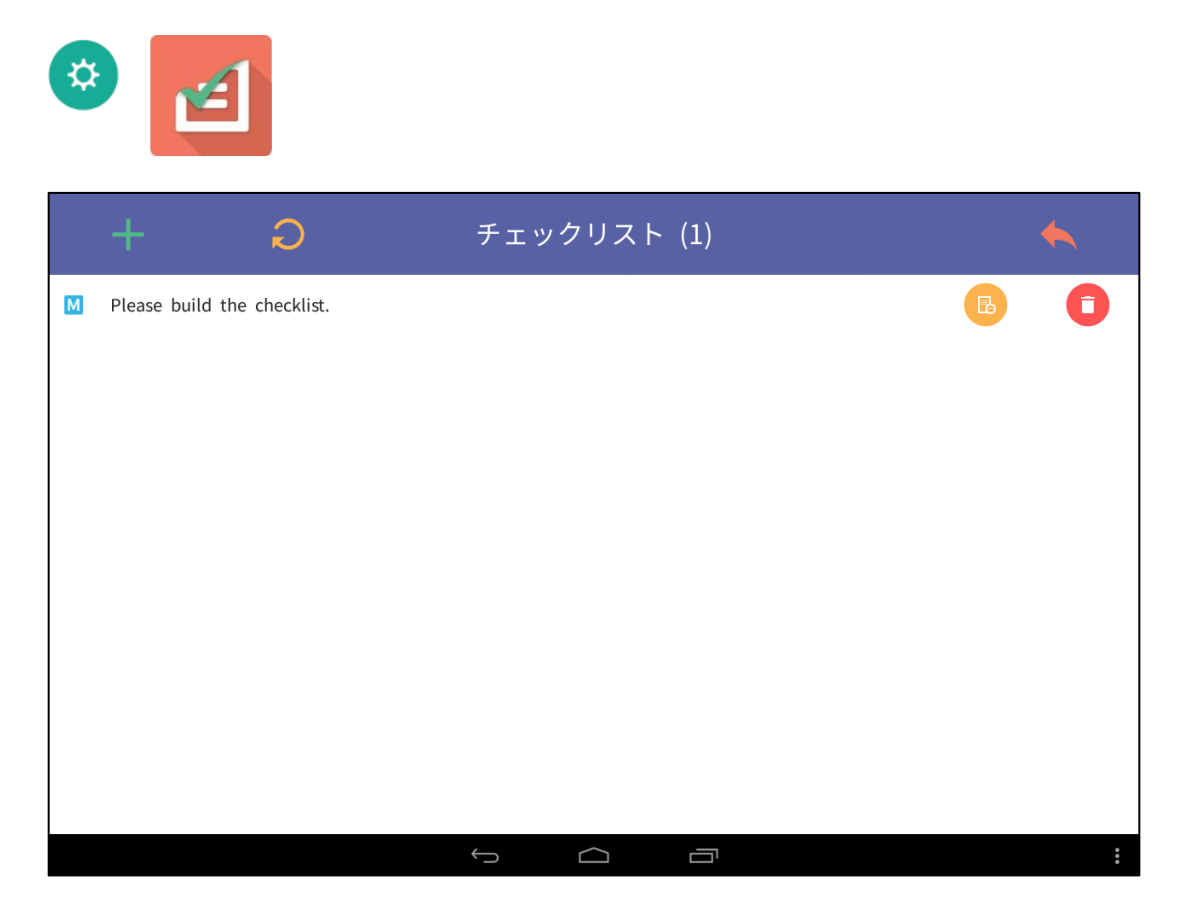

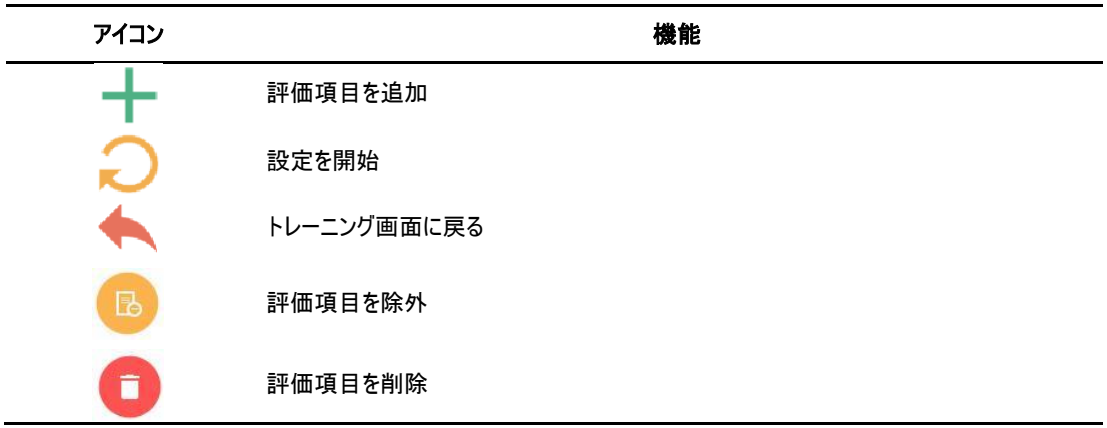

### 評価の設定

 $\bullet$ 

- 評価項目の追加、変更、除外、削除を行うことができます。
- 変更した評価項目を適用するには、画面右上のアイコン ◆ をタップします。

# 6-4-4 モデルのパラメータ設定 (頭部伸展角度、切歯にかかる力)

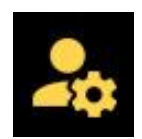

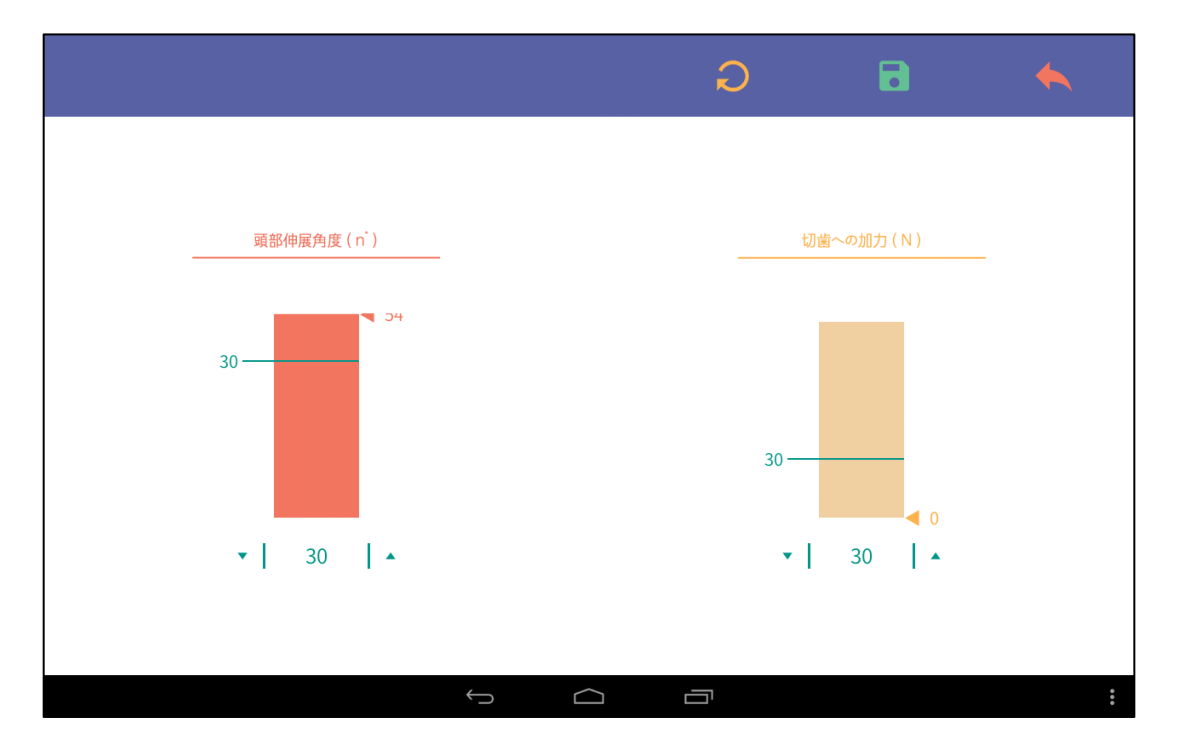

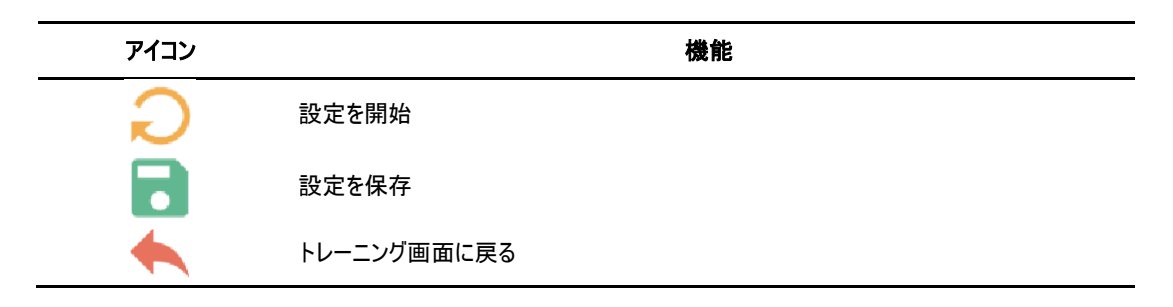

# ● 評価の設定

- 気道確保ができたと判断する基準角度を設定できます。
- 歯の損傷を判断する基準負荷力を設定できます。
- <span id="page-15-0"></span>- 変更した評価項目を適用するには、画面右上のアイコン や をタップします。

# 6-5. 評価結果

### 結果の要約と保存

- トレーニングの後、停止アイコンをタップすると、「結果」ページに移ります。

- このページで結果のデータを確認し、保存することができます。

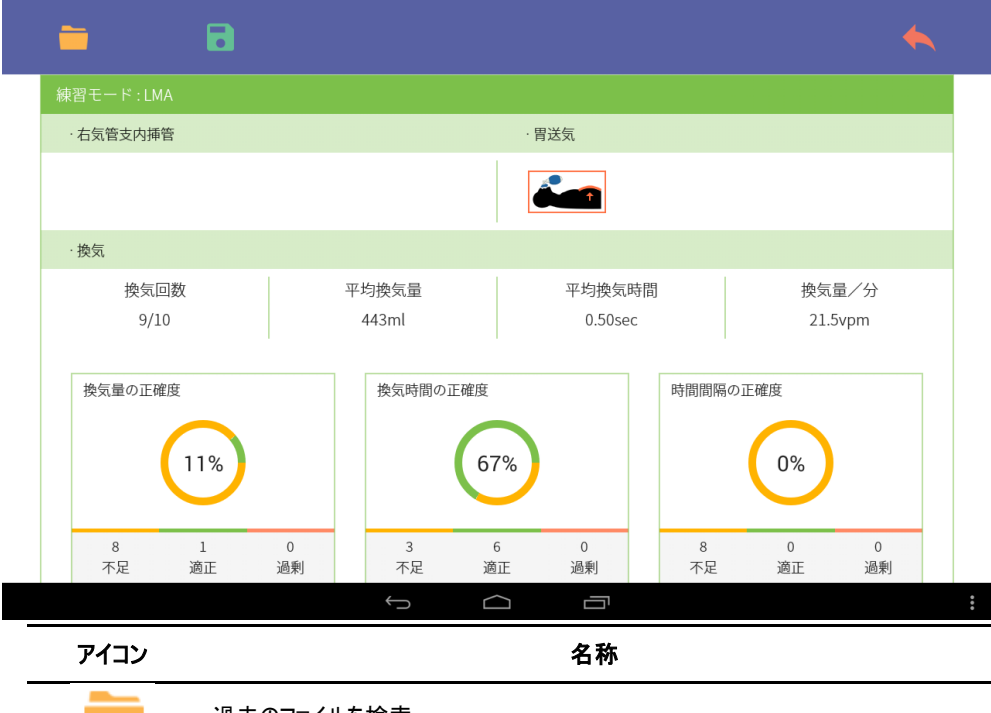

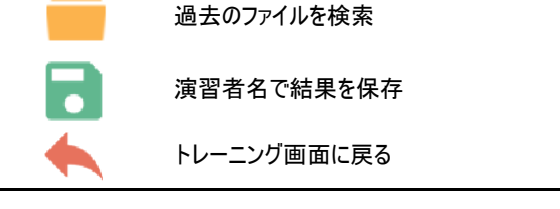

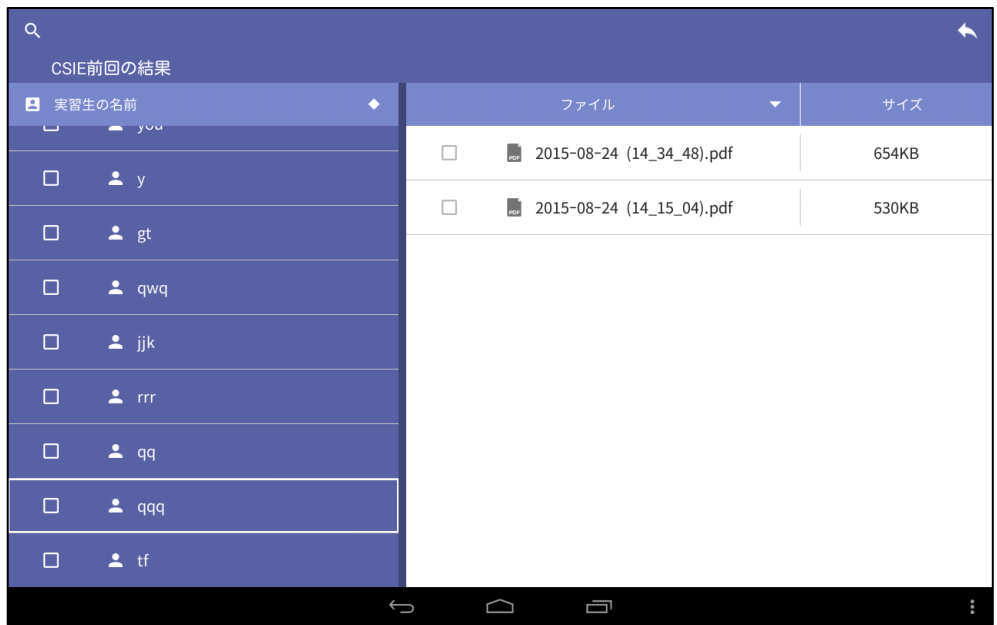

### <span id="page-17-0"></span>6-6. 過去の評価結果

### 6-6-1 ファイルの検索

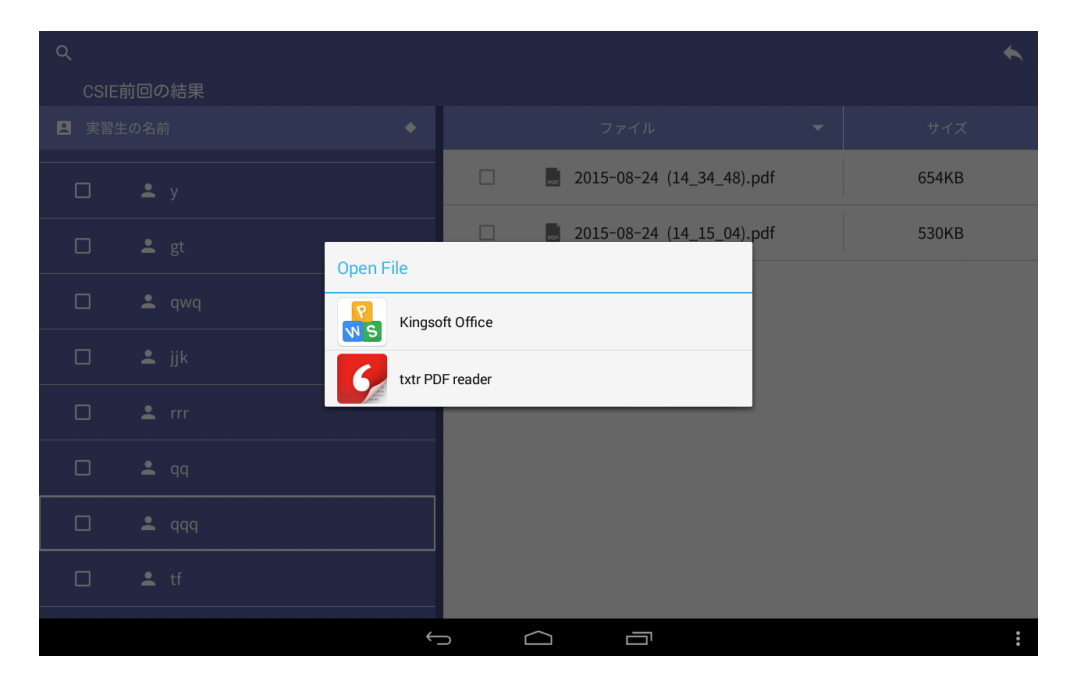

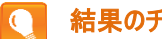

### 結果のチェックと保存

- 過去の結果は「Previous result」フォルダに格納されています。
- 結果ファイルはマイクロソフトのオフィス文書形式かPDF形式に変換できます。

### 6-6-2 評価結果の印刷

① 結果ファイルを転送するには、タブレットPCとデスクトップPCをデータケーブルで接続します。 ※タブレット仕様は変更になる場合があります。本体のポート形状を確認いただいた上、 ケーブルをご用意ください。

② CSICのタブレットPCをデスクトップPCの「コンピュータ」で見つけます。

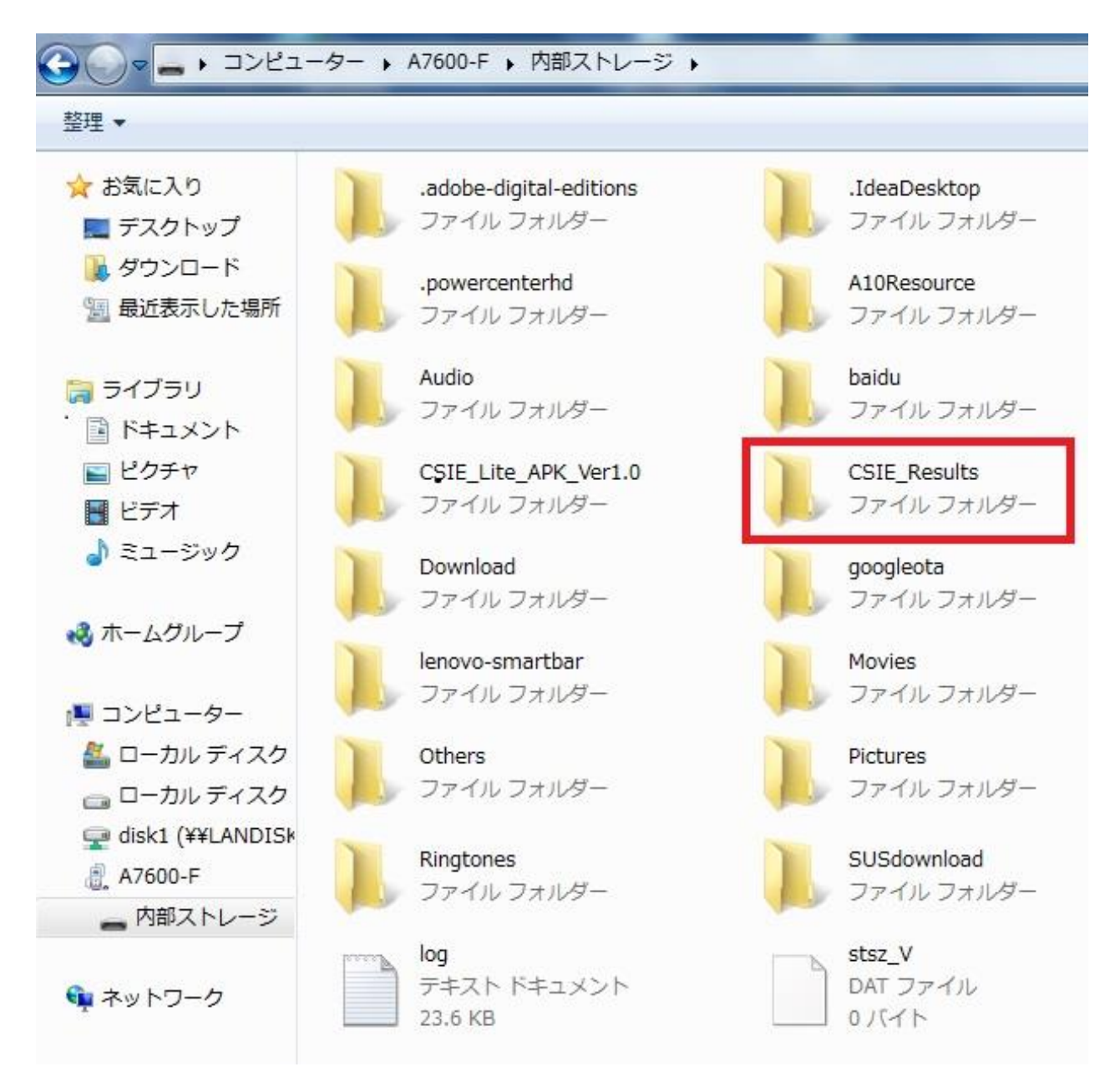

3コンピュータ > タブレットPCモデル > CSIE Resultsのファイルを見つけて開きます。

### <span id="page-19-0"></span>6-7. Bluetooth接続

- CSIEモデルとディスプレイ機器(タブレットPC)をBluetoothで接続します。
- 接続に関して問題があれば、下記の手順を参照してください。

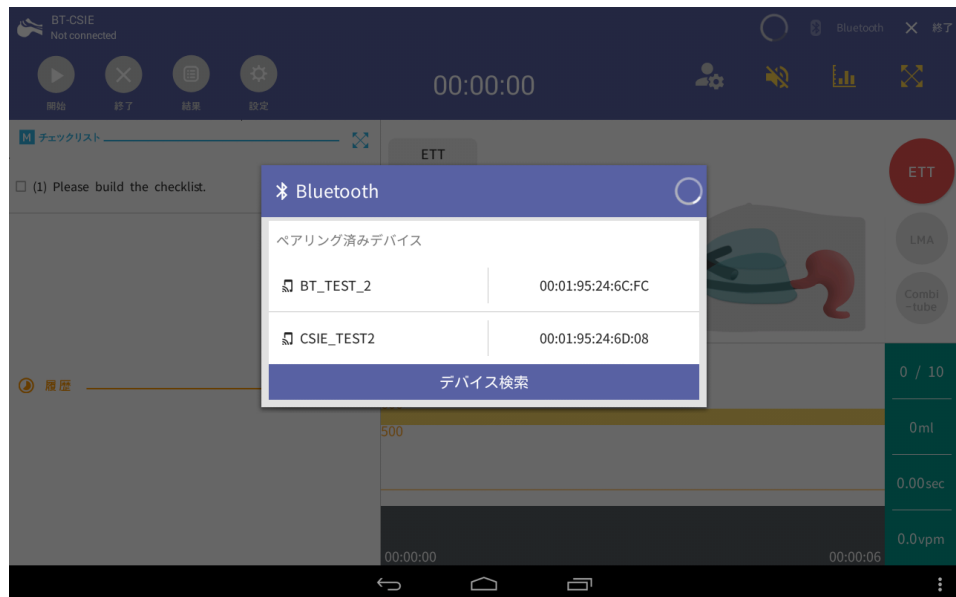

- ① CSIE装置の電源を確認します。
- ② 「Bluetooth」ボタン & Bluetooth を押して、デバイスのペアリングをチェックします。
- ③ ペアリングするデバイスを選択して、再度接続を試みます。

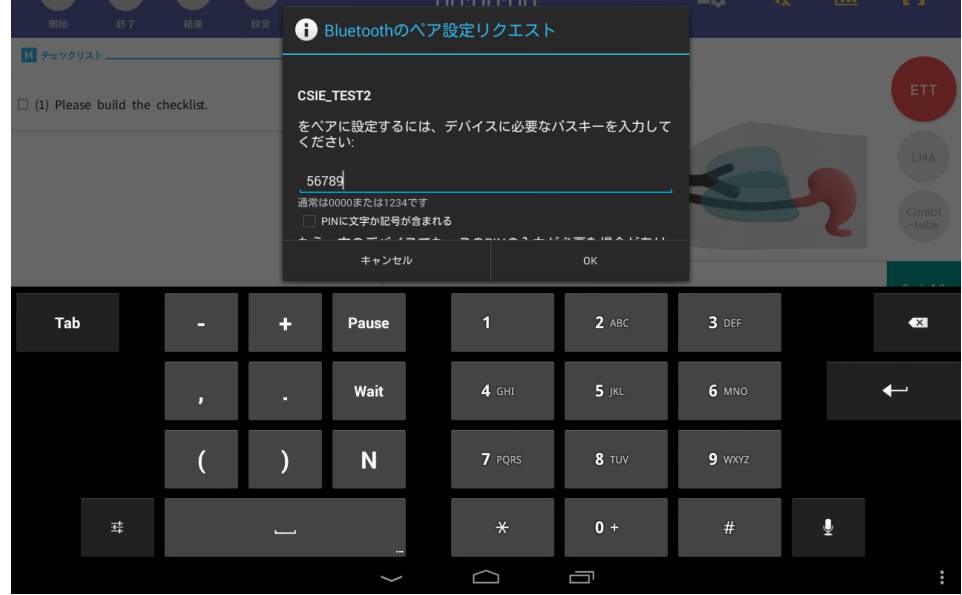

- ④ ペアリングが失敗したら、下記のピンコードを入力して、再度ペアリングを試みます。
	- ピンコード:56789
- ⑤ ペアリングするデバイスを選択して、再度接続を試みます。
- ⑥ 成功すれば、装置は自動的に接続します。

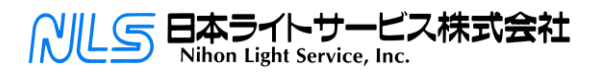

### **医学教育機器事業部**

〒113-0033 東京都文京区本郷3-42-1 TEL:03-3815-2354 FAX:03-3818-6843 http://www.medical-sim.jp/